## **Comparing projects for testing purposes**

To compare two projects for testing purpose, the test framework provides the [com.nomagic.magicdraw.](http://jdocs.nomagic.com/190/com/nomagic/magicdraw/tests/common/comparators/ProjectsComparator.html) [tests.common.comparators.ProjectsComparator](http://jdocs.nomagic.com/190/com/nomagic/magicdraw/tests/common/comparators/ProjectsComparator.html) class with the [compare\(](http://jdocs.nomagic.com/190/com/nomagic/magicdraw/tests/common/comparators/ProjectsComparator.html#compare-com.nomagic.magicdraw.core.Project-com.nomagic.magicdraw.core.Project-)[Project](http://jdocs.nomagic.com/190/com/nomagic/magicdraw/core/Project.html)[,](http://jdocs.nomagic.com/190/com/nomagic/magicdraw/tests/common/comparators/ProjectsComparator.html#compare-com.nomagic.magicdraw.core.Project-com.nomagic.magicdraw.core.Project-) [Project](http://jdocs.nomagic.com/190/com/nomagic/magicdraw/core/Project.html)[\)](http://jdocs.nomagic.com/190/com/nomagic/magicdraw/tests/common/comparators/ProjectsComparator.html#compare-com.nomagic.magicdraw.core.Project-com.nomagic.magicdraw.core.Project-) method for comparing two projects (see the following figure). The default implementation of [ProjectComparator](http://jdocs.nomagic.com/190/com/nomagic/magicdraw/tests/common/comparators/ProjectsComparator.html) can be created using the [createProjectComparator\(java.lang.String\)](http://jdocs.nomagic.com/190/com/nomagic/magicdraw/tests/MagicDrawTestCase.html#createProjectComparator-java.lang.String-) method of the MagicDrawTestCase class. Projects can be compared by checking their model elements and element symbols in diagrams for equality.

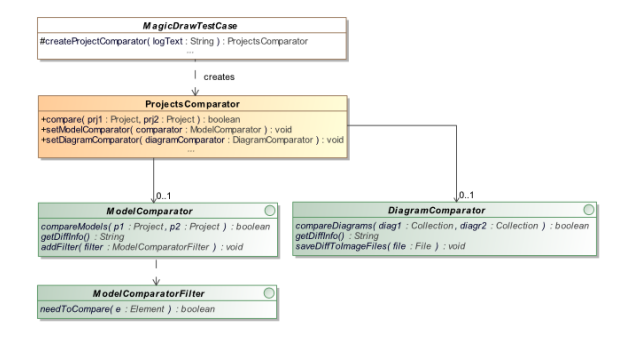

The model elements comparison can be configured using the *[com.nomagic.magicdraw.tests.common.](http://jdocs.nomagic.com/190/com/nomagic/magicdraw/tests/common/comparators/ModelComparator.html)* [comparators.ModelComparator](http://jdocs.nomagic.com/190/com/nomagic/magicdraw/tests/common/comparators/ModelComparator.html) interface. Developers may exclude some model elements from the comparison by providing the custom [com.nomagic.magicdraw.tests.common.comparators.](http://jdocs.nomagic.com/190/com/nomagic/magicdraw/tests/common/comparators/ModelComparatorFilter.html) [ModelComparatorFilter](http://jdocs.nomagic.com/190/com/nomagic/magicdraw/tests/common/comparators/ModelComparatorFilter.html) interface implementation. Please note that the default implementation of [ProjectC](http://jdocs.nomagic.com/190/com/nomagic/magicdraw/tests/common/comparators/ProjectsComparator.html) [omparator](http://jdocs.nomagic.com/190/com/nomagic/magicdraw/tests/common/comparators/ProjectsComparator.html) does not compare the diagram information table, root model comment, and elements from used projects.

The default implementation of [com.nomagic.magicdraw.tests.common.comparators.DiagramComparator](http://jdocs.nomagic.com/190/com/nomagic/magicdraw/tests/common/comparators/DiagramComparator.html) compares diagrams for changes by analyzing a location and a size of the symbols presented in diagrams. The graphical differences of compared diagrams can be saved in the graphical PNG file using the [saveDiffToImageFiles\(java.io.File\)](http://jdocs.nomagic.com/190/com/nomagic/magicdraw/tests/common/comparators/DiagramComparator.html#saveDiffToImageFiles-java.io.File-) method of the [DiagramComparator](http://jdocs.nomagic.com/190/com/nomagic/magicdraw/tests/common/comparators/DiagramComparator.html) interface.

Developers may create their own comparators for the custom diagrams and model elements comparison by implementing [ModelComparator](http://jdocs.nomagic.com/190/com/nomagic/magicdraw/tests/common/comparators/ModelComparator.html) and [DiagramComparator](http://jdocs.nomagic.com/190/com/nomagic/magicdraw/tests/common/comparators/DiagramComparator.html) interfaces. The custom Model and Diagram comparators implementation can be set to [ProjectComparator](http://jdocs.nomagic.com/190/com/nomagic/magicdraw/tests/common/comparators/ProjectsComparator.html) using appropriate setter methods.